# **QGIS Application - Bug report #20431 no possibility to confirm in the attribut form while add more than one feature (postgres)**

*2018-11-09 10:20 PM - Jan Lippmann*

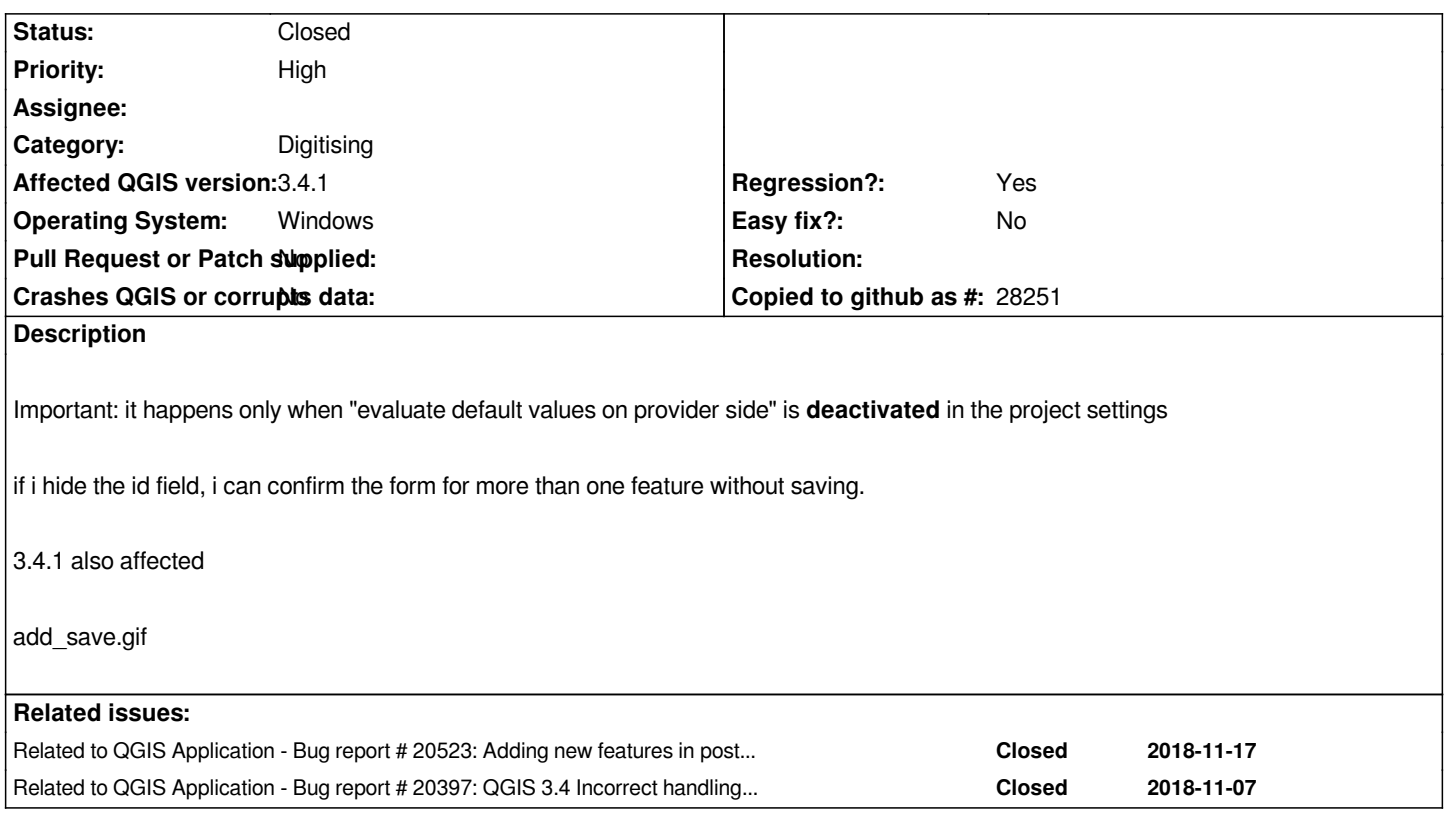

#### **Associated revisions**

## **Revision 32b7d7e5 - 2018-11-19 04:54 PM - David Signer**

*check uniqueCheck before overwrite defaultValueClause*

*and some tests for it this fixes #20397 and fixes #20431*

# **Revision 76667eee - 2018-11-20 11:57 AM - David Signer**

*check uniqueCheck before overwrite defaultValueClause*

*and some tests for it this fixes #20397 and fixes #20431*

*(cherry-picked from 32b7d7e5ddeef7a66592267819e234085c44a7bc)*

#### **History**

#### **#1 - 2018-11-11 03:41 PM - Harrissou Santanna**

- *Operating System changed from Win 7 64bit to Windows*
- *Regression? changed from No to Yes*

*I can also confirm, on a Windows 10 (though not sure it's related).*

*A regression imho. An opt-in option should not block this important feature.*

## **#2 - 2018-11-11 03:42 PM - Harrissou Santanna**

*- Affected QGIS version changed from 3.5(master) to 3.4.1*

# **#3 - 2018-11-17 09:11 AM - Harrissou Santanna**

*- Related to Bug report #20523: Adding new features in postgis fails with attribute window popup added*

#### **#4 - 2018-11-17 06:35 PM - Harrissou Santanna**

*- Related to Bug report #20397: QGIS 3.4 Incorrect handling of Postgres serial columns added*

#### **#5 - 2018-11-20 11:15 AM - David Signer**

*- % Done changed from 0 to 100*

*- Status changed from Open to Closed*

*Applied in changeset commit:qgis|32b7d7e5ddeef7a66592267819e234085c44a7bc.*

**Files**

*add\_save.gif 1.35 MB 2018-11-09 Jan Lippmann*